## 畢業離校手續---操作手冊

一、由資訊服務入口網,登入校務資訊系統

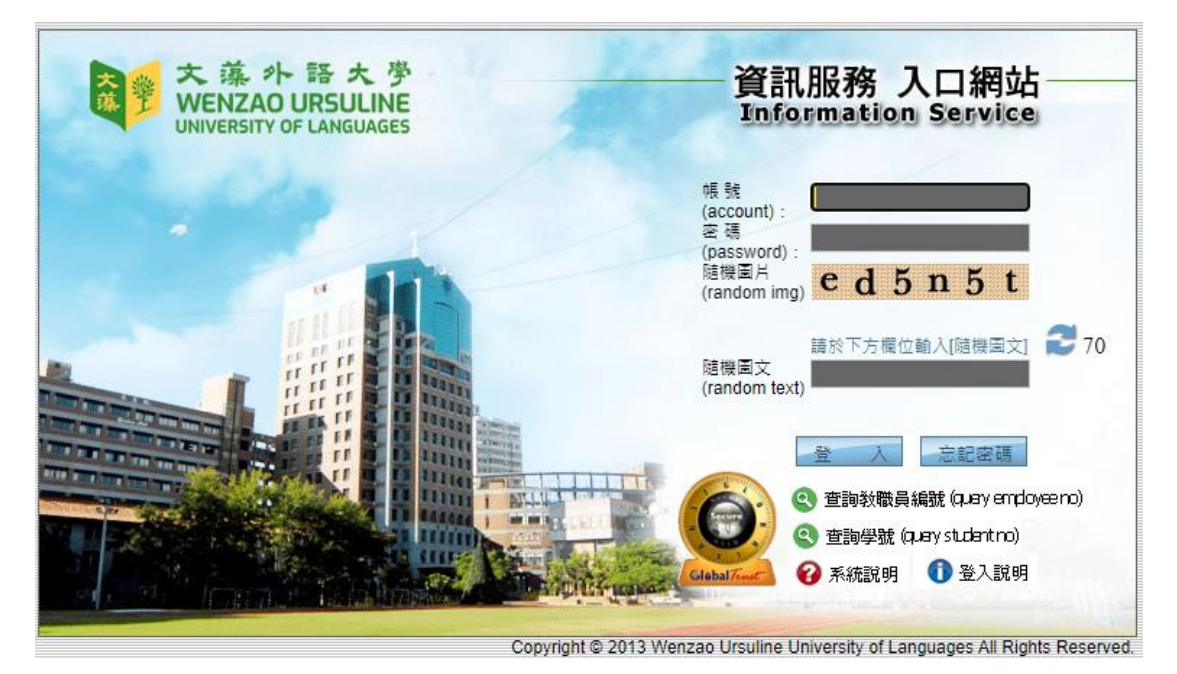

## 二、校務資訊系統(學生)→登錄→教務登錄作業→畢業生個人資料確認作業

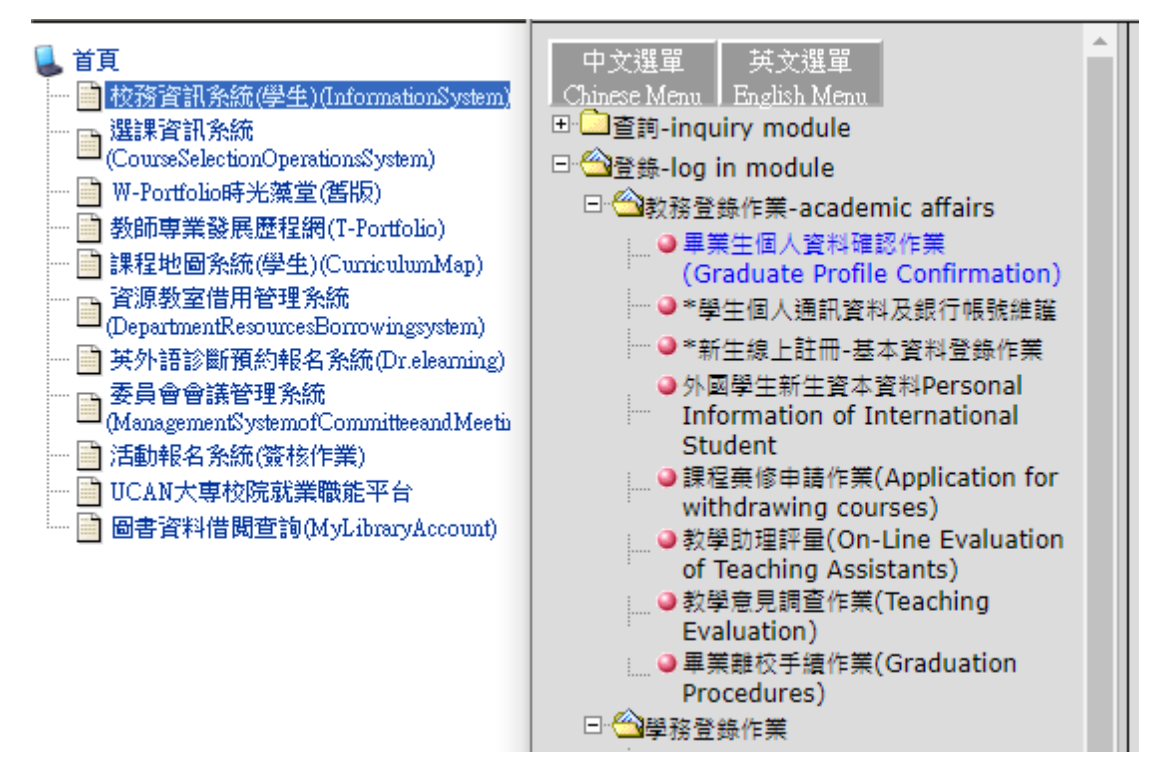

三、校務資訊系統(學生)→登錄→教務登錄作業→畢業離校手續作業

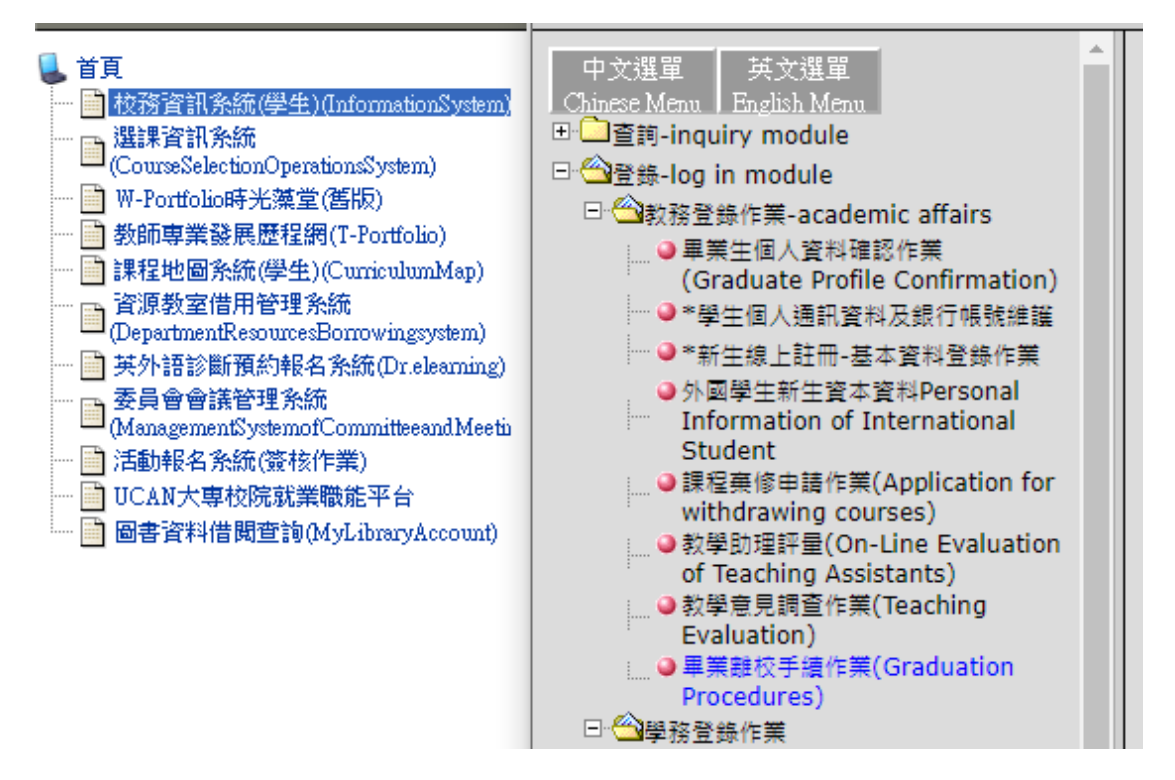

四、點選「進入畢業離校手續畫面」

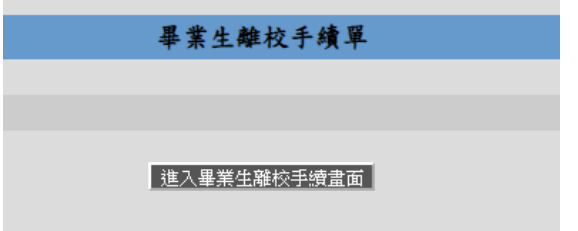

四、請完成以下各項申辦事項

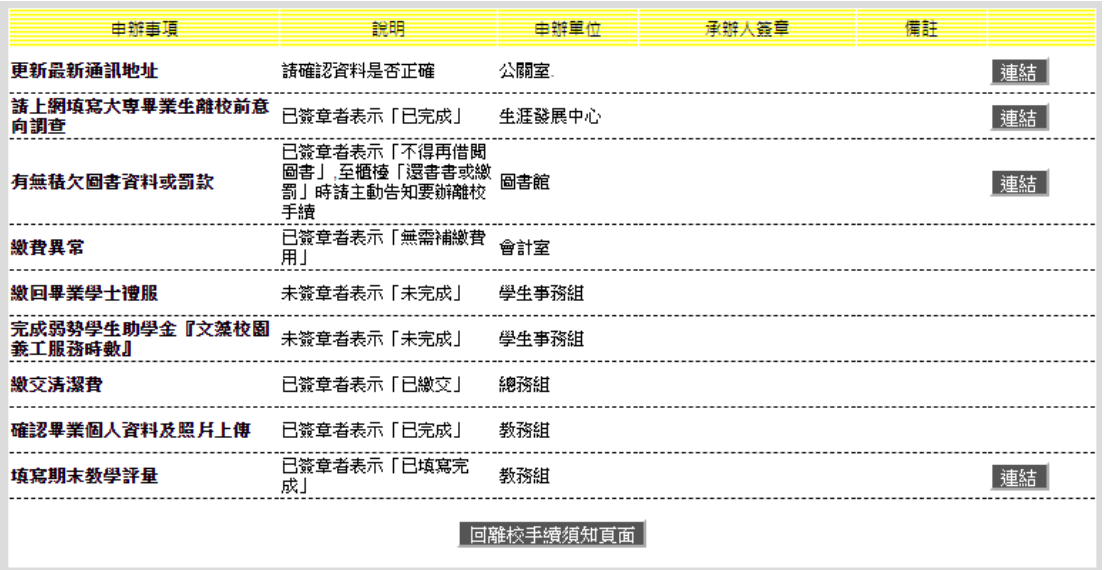